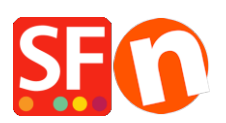

[Base de connaissances](https://shopfactory.deskpro.com/fr/kb) > [Publication d'un site](https://shopfactory.deskpro.com/fr/kb/publishing-your-website) > [PUBLICATION | Forcer la publication:](https://shopfactory.deskpro.com/fr/kb/articles/publish-my-shop-locally-and-then-upload-using-a-third-party-ftp-i-e-publishing-behind-a-proxy) [exportation en local sur le PC avant transfert avec Filezilla](https://shopfactory.deskpro.com/fr/kb/articles/publish-my-shop-locally-and-then-upload-using-a-third-party-ftp-i-e-publishing-behind-a-proxy)

## PUBLICATION | Forcer la publication: exportation en local sur le PC avant transfert avec Filezilla

Merliza N. - 2021-12-08 - [Publication d'un site](https://shopfactory.deskpro.com/fr/kb/publishing-your-website)

Réservé aux utilisateurs avancés

Il existe un certain nombre de raisons qui pourraient vous empêcher de publier votre boutique à partir du logiciel ecommerce ShopFactory.

Vous pouvez utiliser un autre programme FTP pour transférer votre boutique si vous ne pouvez pasutiliser la fonction intégré dans le logiciel ecommerce ShopFactory.

Voici les différentes étapes :

1. Ouvrir votre boutique avec ShopFactory.

2. Cliquez ensuite sur le bouton "Publier" situé dans le menu.

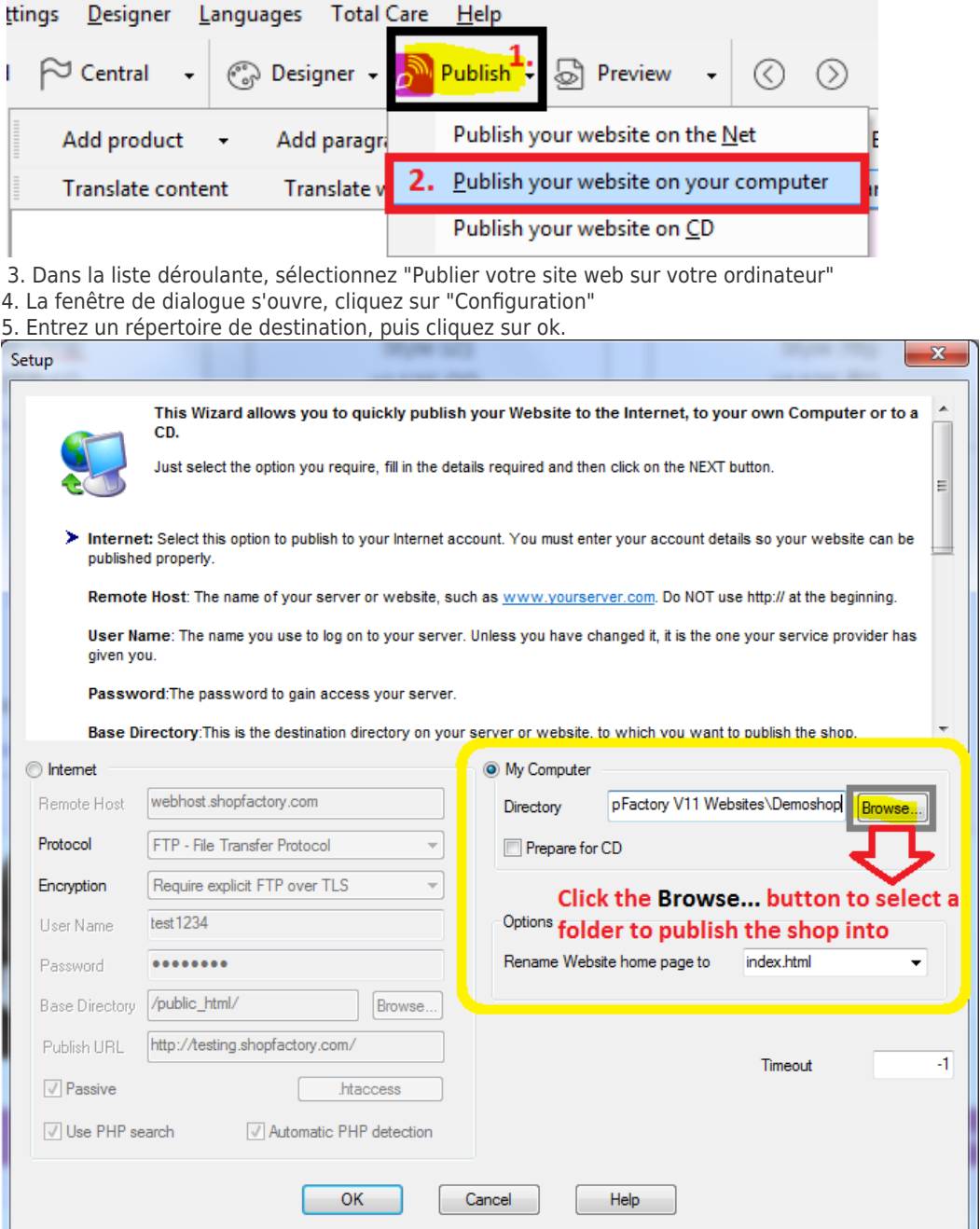

6. Cliquez ensuite sur le bouton "Publier".

7. Votre boutique sera enregistrée dans le répertoire que vous avez choisi à l'étape 5. 8. Maintenant, vous pouvez utiliser votre programme FTP pour transférer tout les fichiers contenu dans le répertoire.

**Voir également dans le manuel du logiciel rubrique Publier votre site Web** <http://help.shopfactory.com/contents/fr/d111.html>